## **Prototype Photos**

## **Task 1: Finding a Drink by Ingredients**

Home Screen:

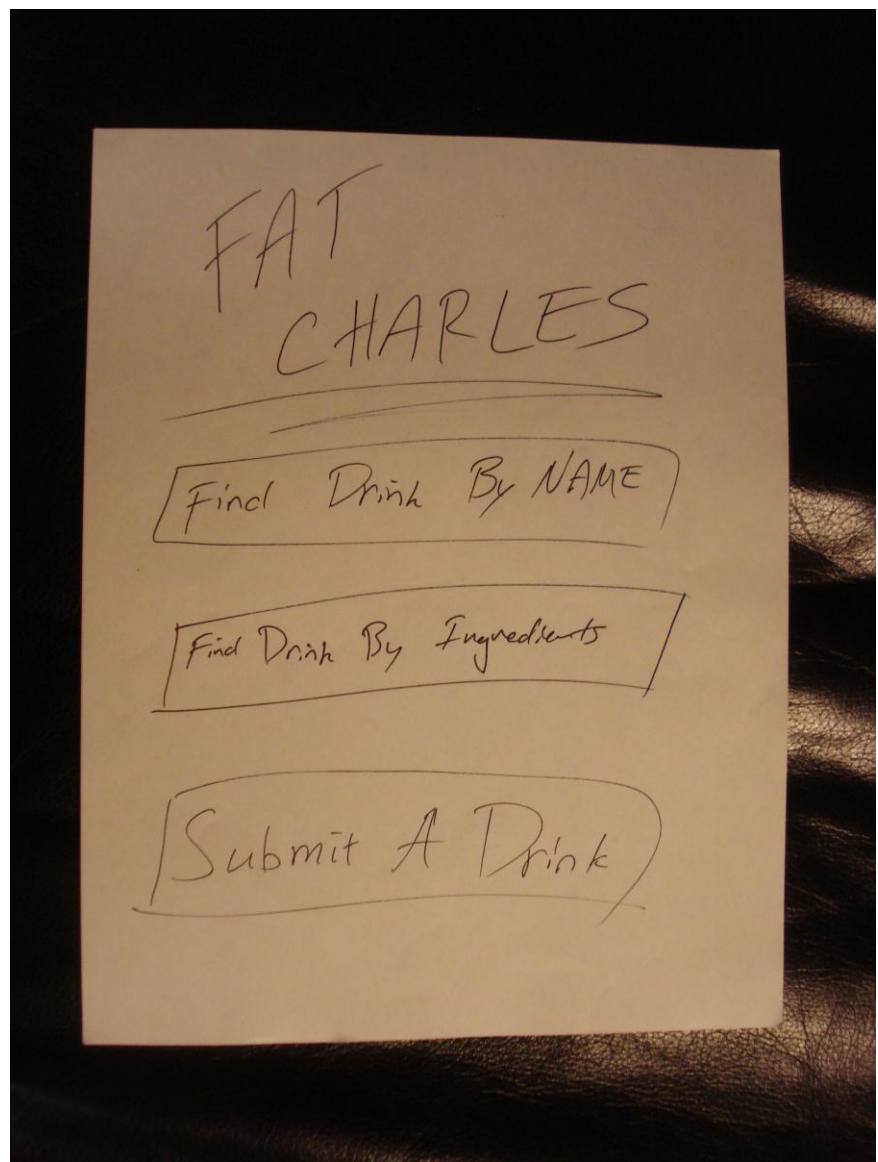

The user touches the "Find Drink by Ingredients" button.

1 Back to 1 DRINKS  $Jurc\epsilon$  $SOA$ LIQUOR  $W_{\mathsf{IV}}$  $BEER$  $OTHER$ FIND DRINK

The user is looking for Vodka and touches the "Liquor" button.

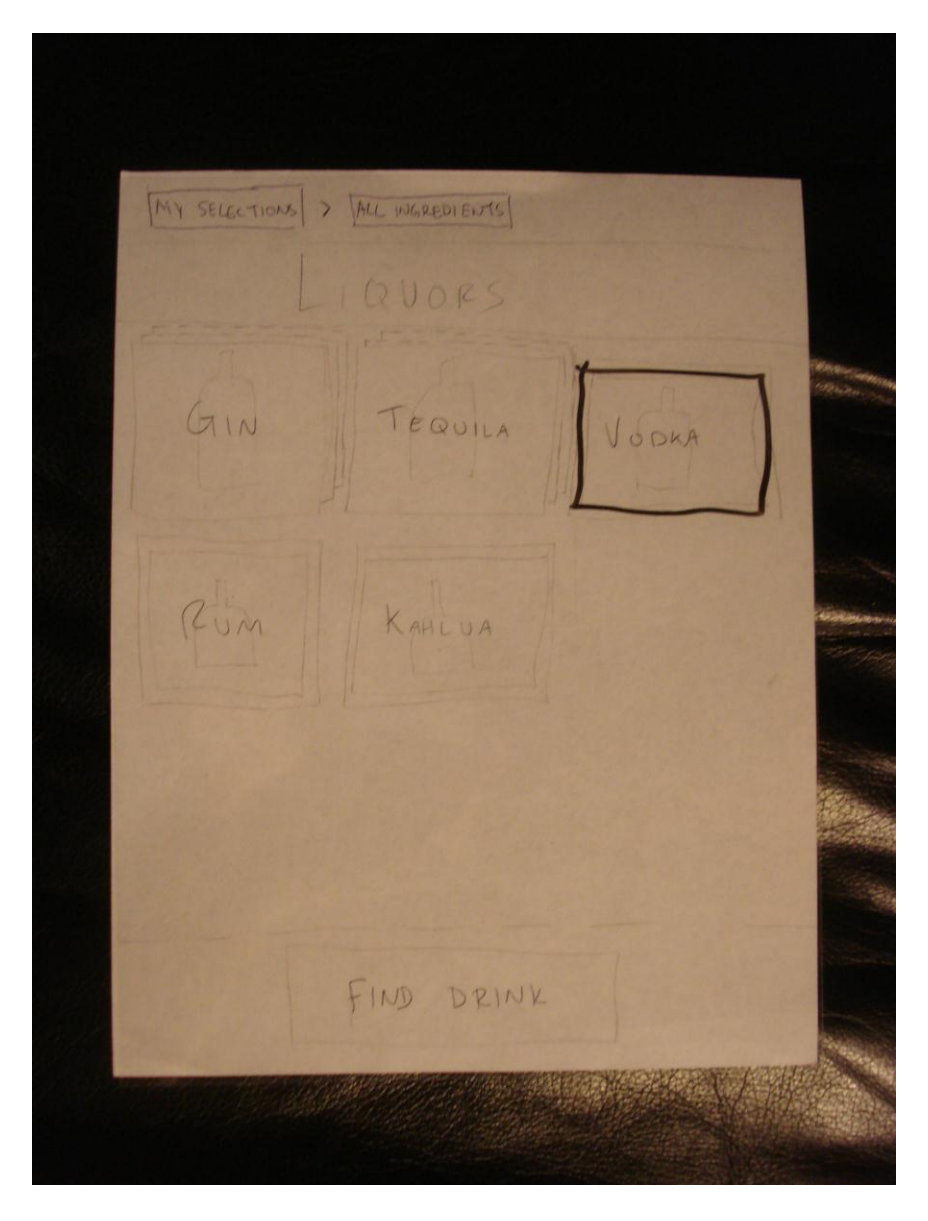

The user finds Vodka and touches it. The border of the image becomes highlighted showing selection.

The user is now looking for pineapple juice; he touches the "All Ingredients" button.

1 Bock to 1 DRINKS  $Jucc$ LIQUOR  $S_{\text{ODA}}$ WINE  $BFER$  $OTHER$ FIND DRINK

The user touches the "Juice" button.

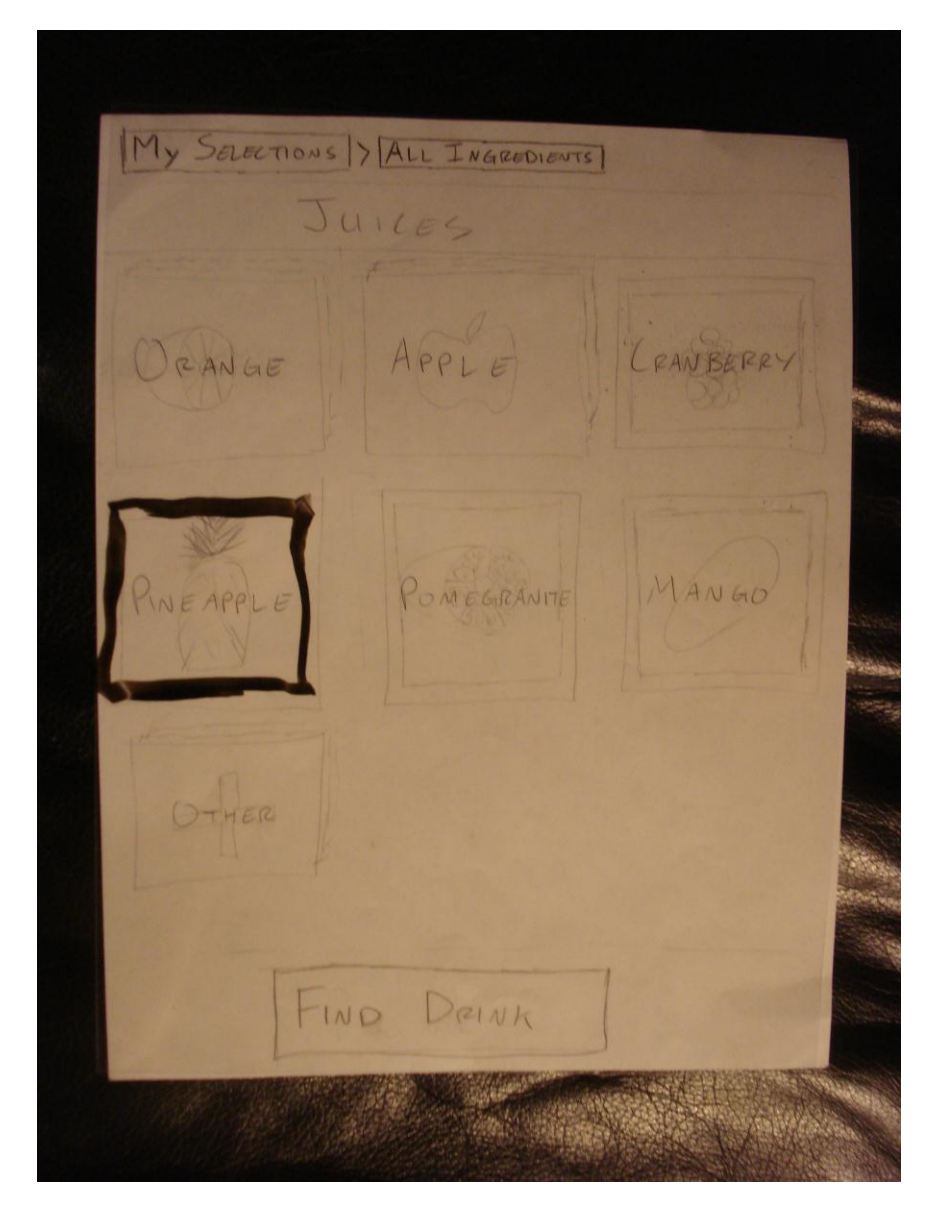

The user sees Pineapple Juice and touches it, causing it to become highlighted. He then sees the

"Orange" button and decides to touch it because he is looking for orange juice.

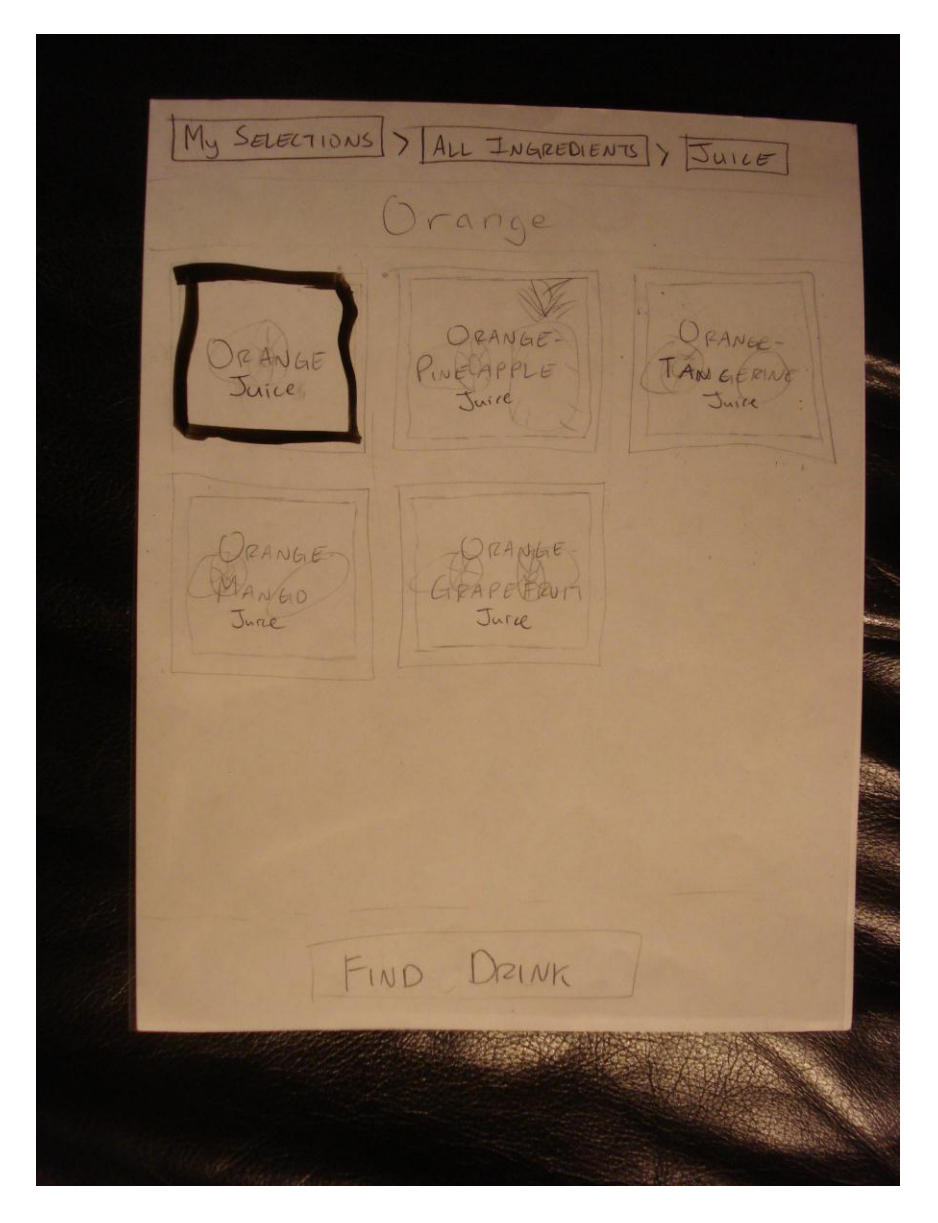

The user selects the "orange juice." Then he touches the "All Ingredients" button.

1 Back to 1 DRINKS  $Jurc<sub>E</sub>$ LIQUOR ODA WINE  $BEER$ OTHER FIND DRINK

The user is now looking for Sprite and Ginger Ale and touches the soda button.

 $\sqrt{M_{\text{M}}}$  selections  $>$   $\sqrt{M_{\text{M}}}$  Ingredients SODAS PEPSI  $2k$  $PP176$ R. PEPPER NGERAL OTHER FIND DEINK

The user makes his two selections and they both become highlighted. The user is finished with his

selections and wants to make sure he made no mistakes so he touches on the "My Selections" button.

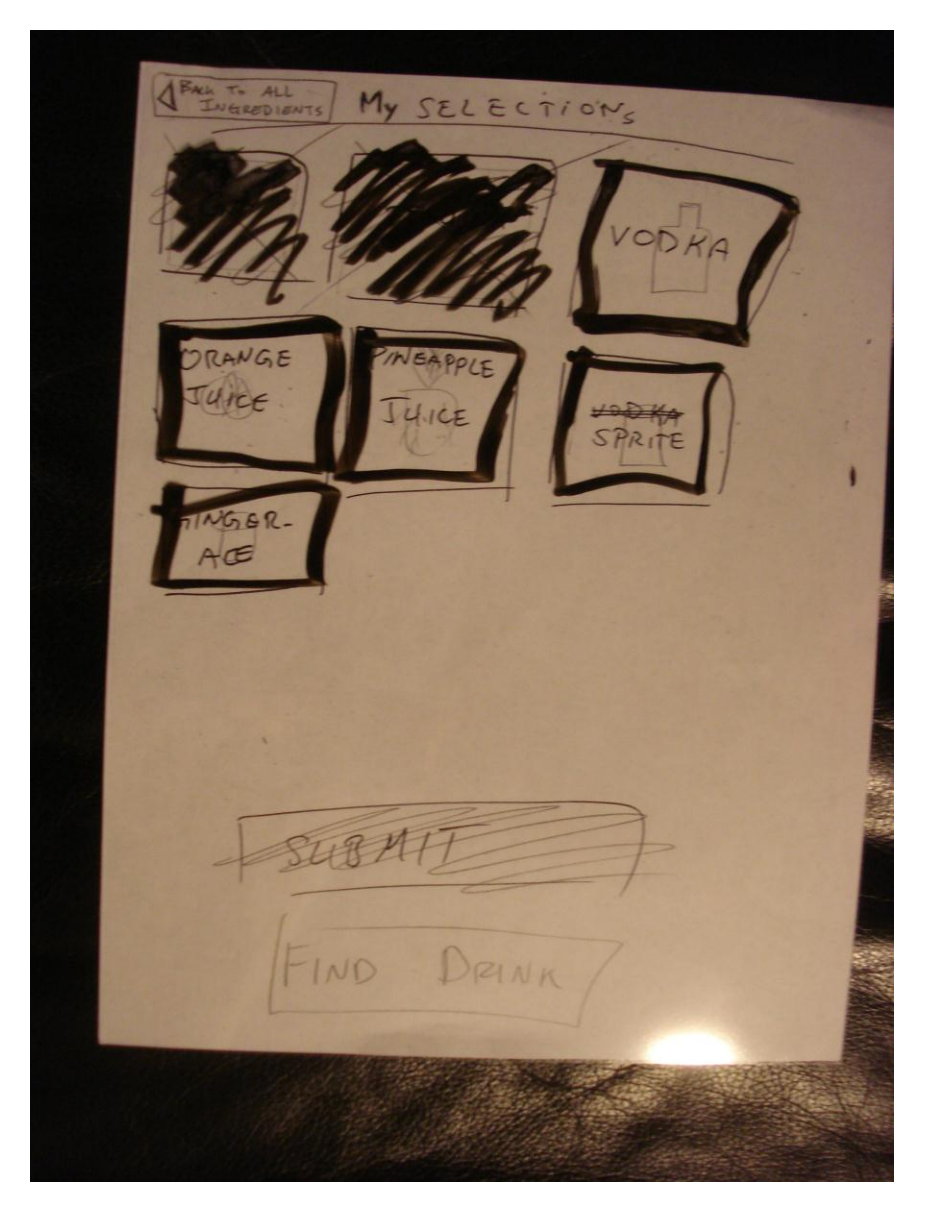

Since everything looks fine, he touches the "Find Drink" button.

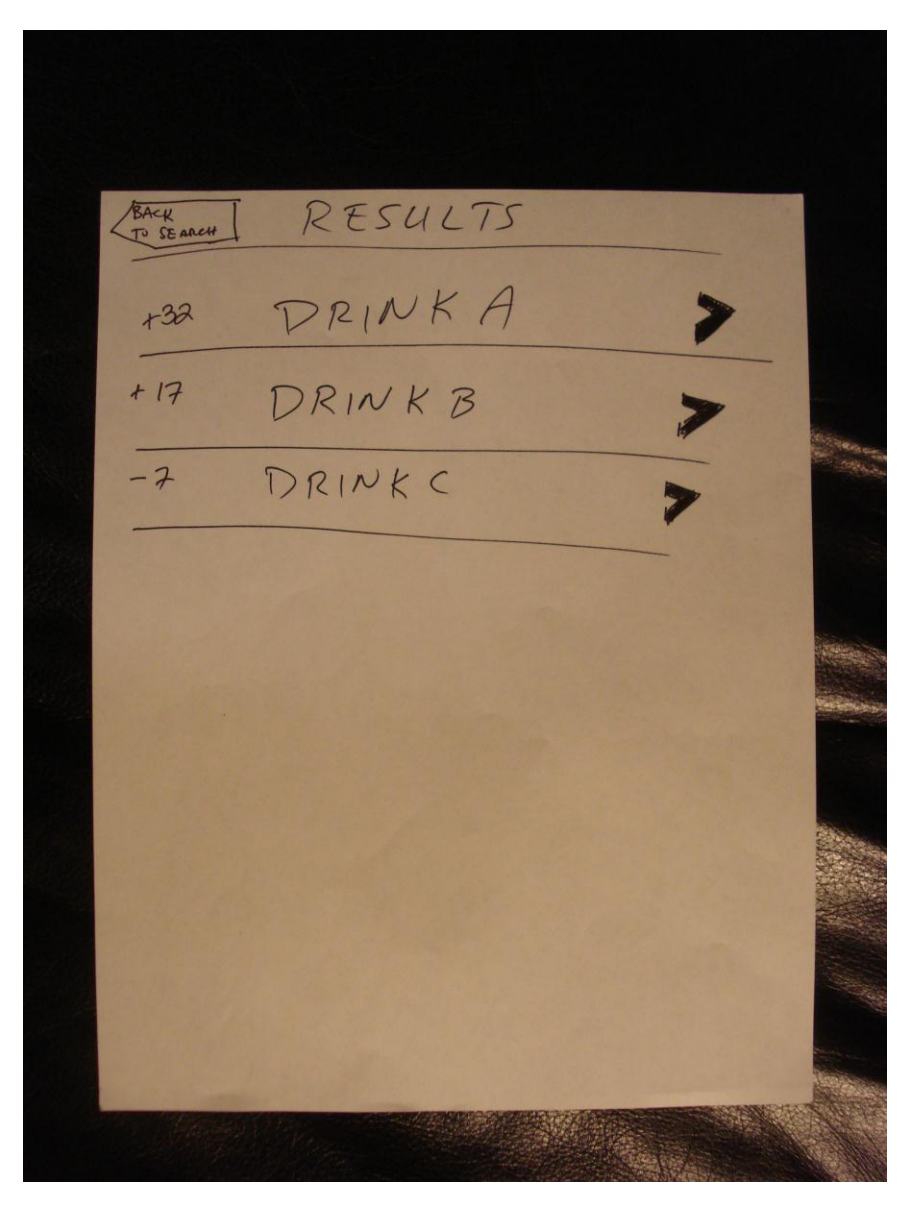

The user sees that these results are ranked and touches "Drink A"

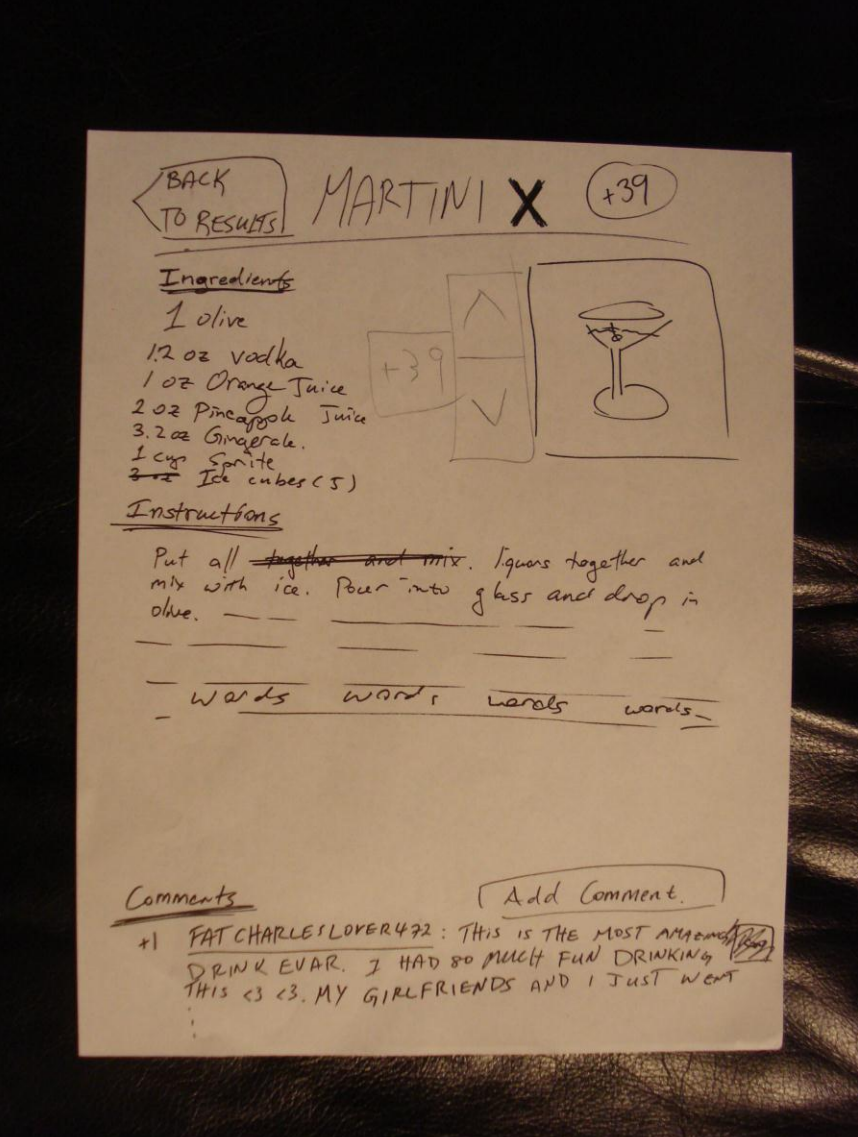

The user has found a drink and has finished his task.

**Task 2: Rating a Drink**

FAI 演奏の Find Drink By NAME Find Drink By Ingredients Submit A Drink

The user remembers that the drink was called "Martini X" and so he touches "Find Drink by Name."

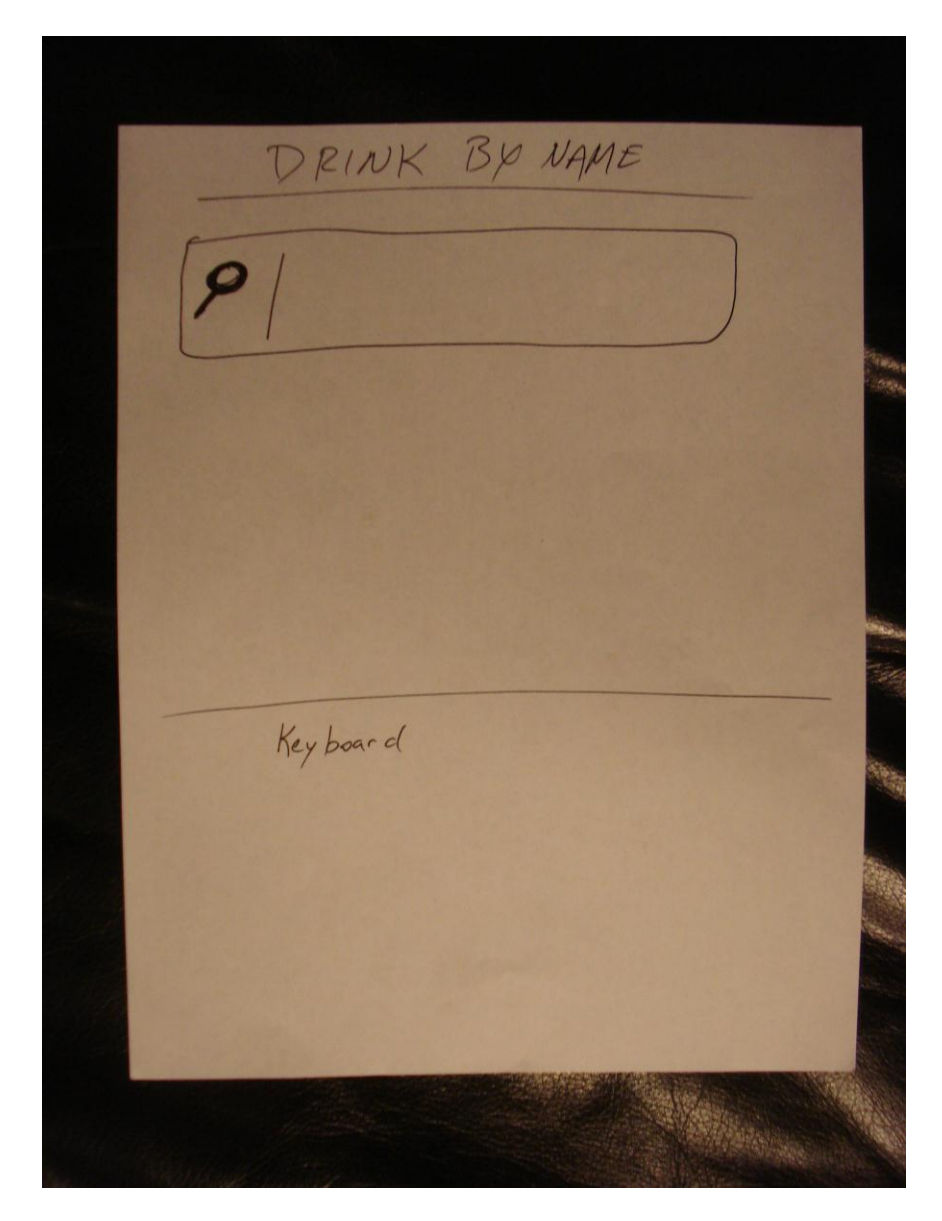

The user types "L" and "e."

DRINK BY NAME  $e$ Le Lemonade  $est$ Key board

The user realizes realizes he made a mistake and then types in "Martini X" and presses the search

button.

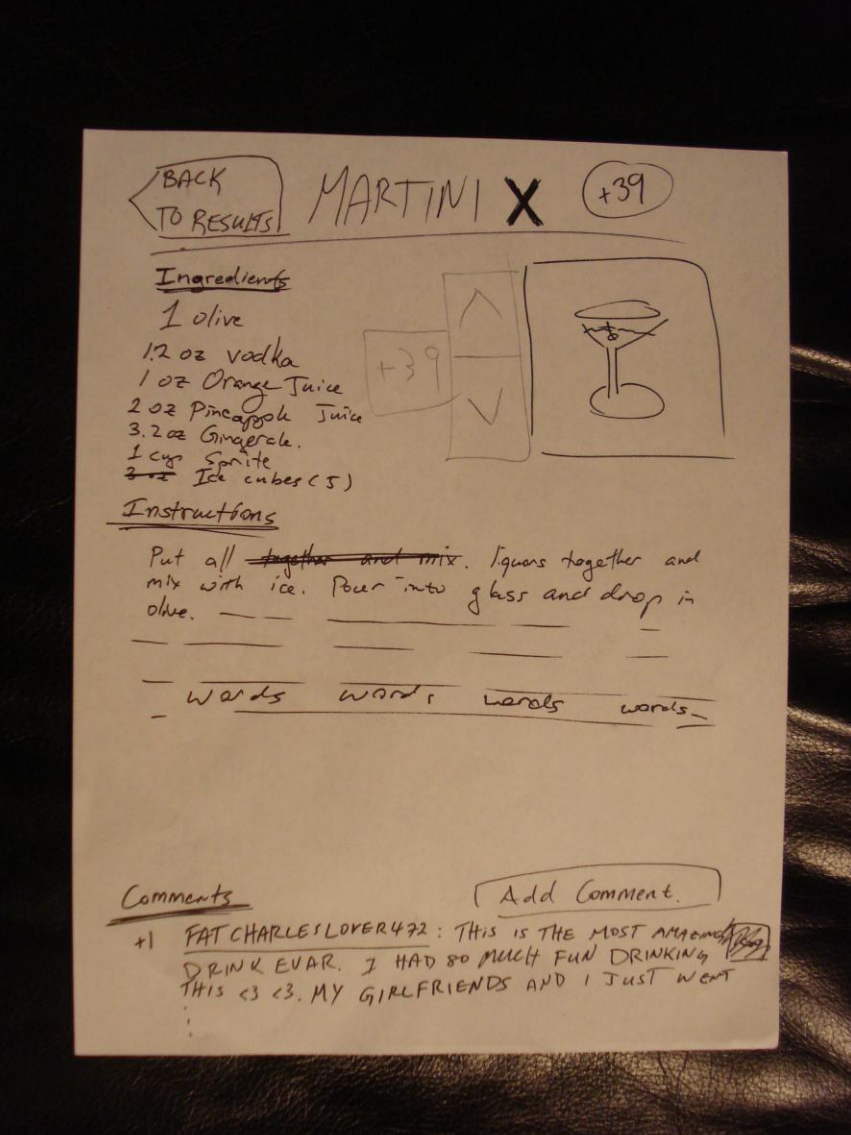

He presses the up-vote button.

 $+39$ BACK O RESULT Ingredients olive  $1202$ vadka 1 of Orange Tuice  $202$   $Pr$ capole Juice 3.2 az Gingerale cap for it bes (5) Instructions,  $Put \ a \# \ \ \Rightarrow$ and **THIX.** Iguars together केरण  $m\lambda$ with ice. Pour  $ntv$ glass an A olive. wart  $W\alpha dS$ Lends  $Lons \sim$ Add Comment Comments FATCHARLESLOPER472: THis is The MOST Myonday  $x$ 

After seeing the rating change to +40, the user is done with his task.

**Task 3: Leaving a Comment**

FAI 信息の Find Drink By NAME Find Drink By Ingredients Submit A Drink

The user remembers that the drink was called "Martini X" and so he touches "Find Drink by Name."

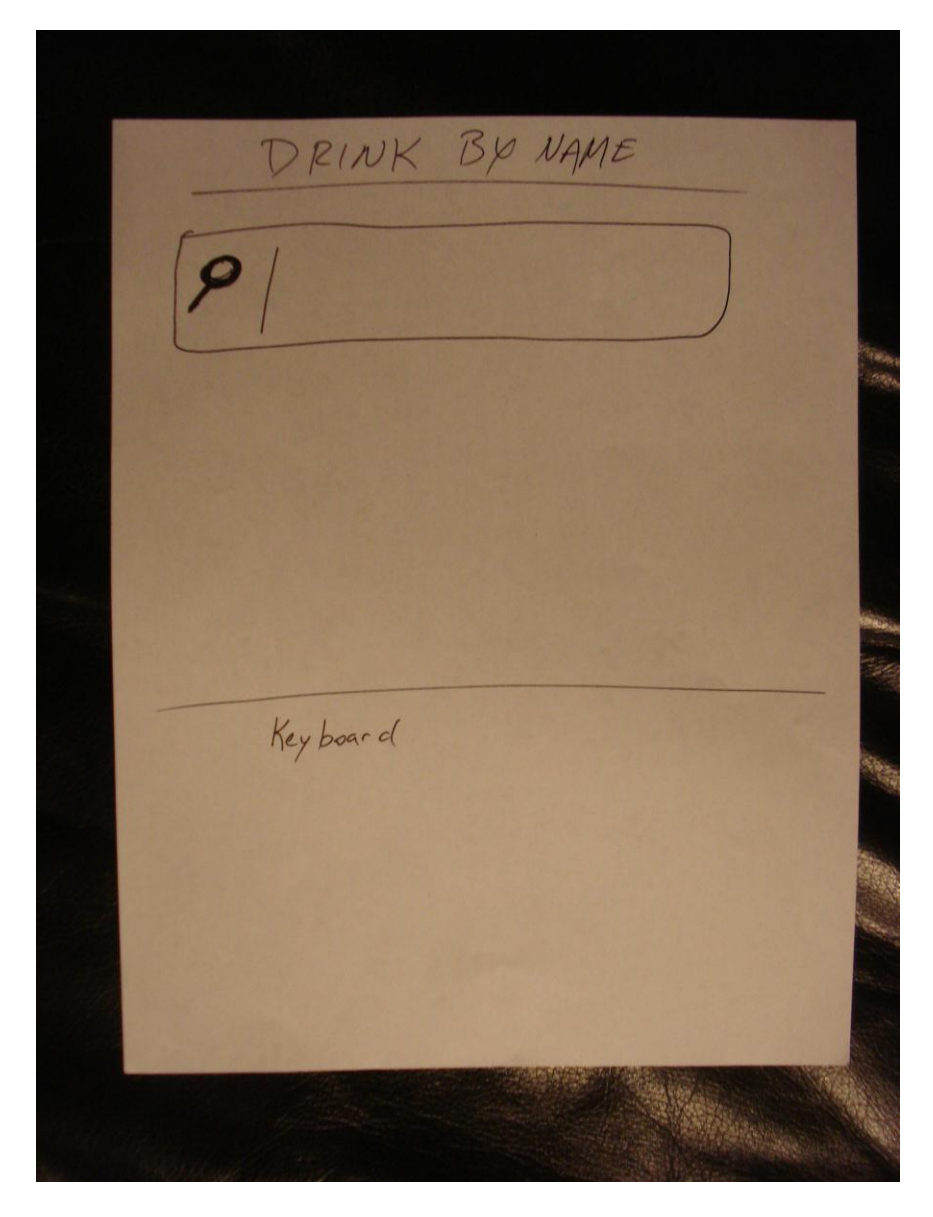

The user types in "Martini X" and presses the search button.

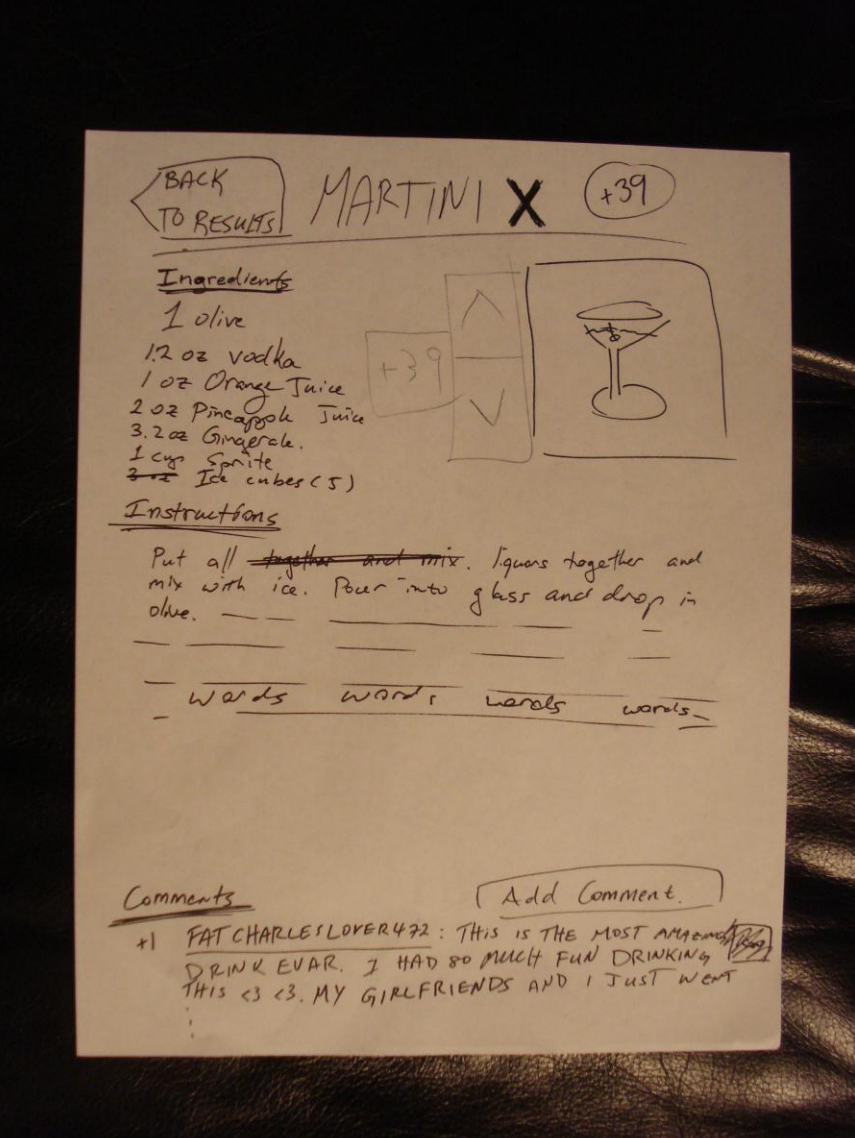

The user presses the "Add Comment" button.

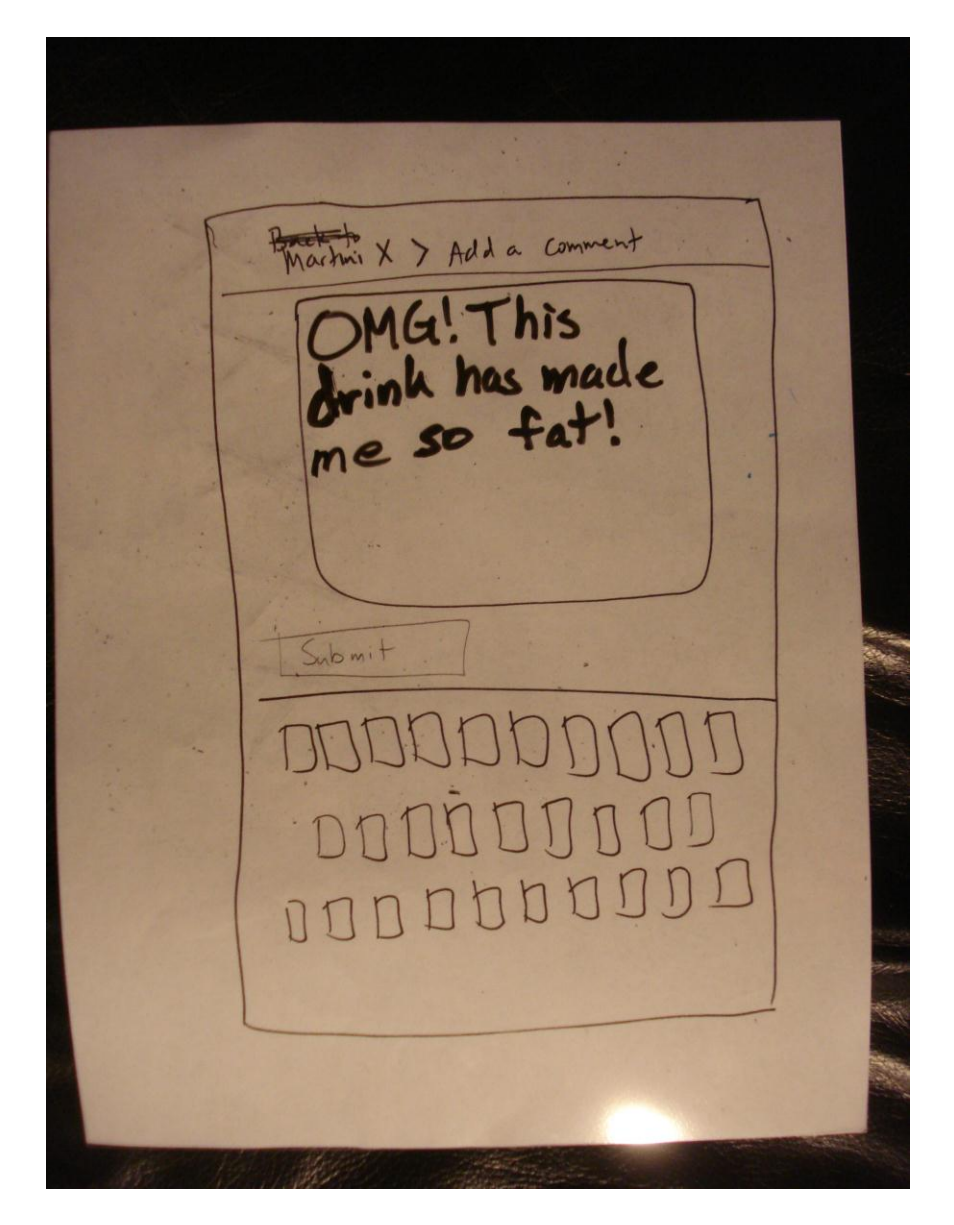

After typing in his comment, the user presses Submit.

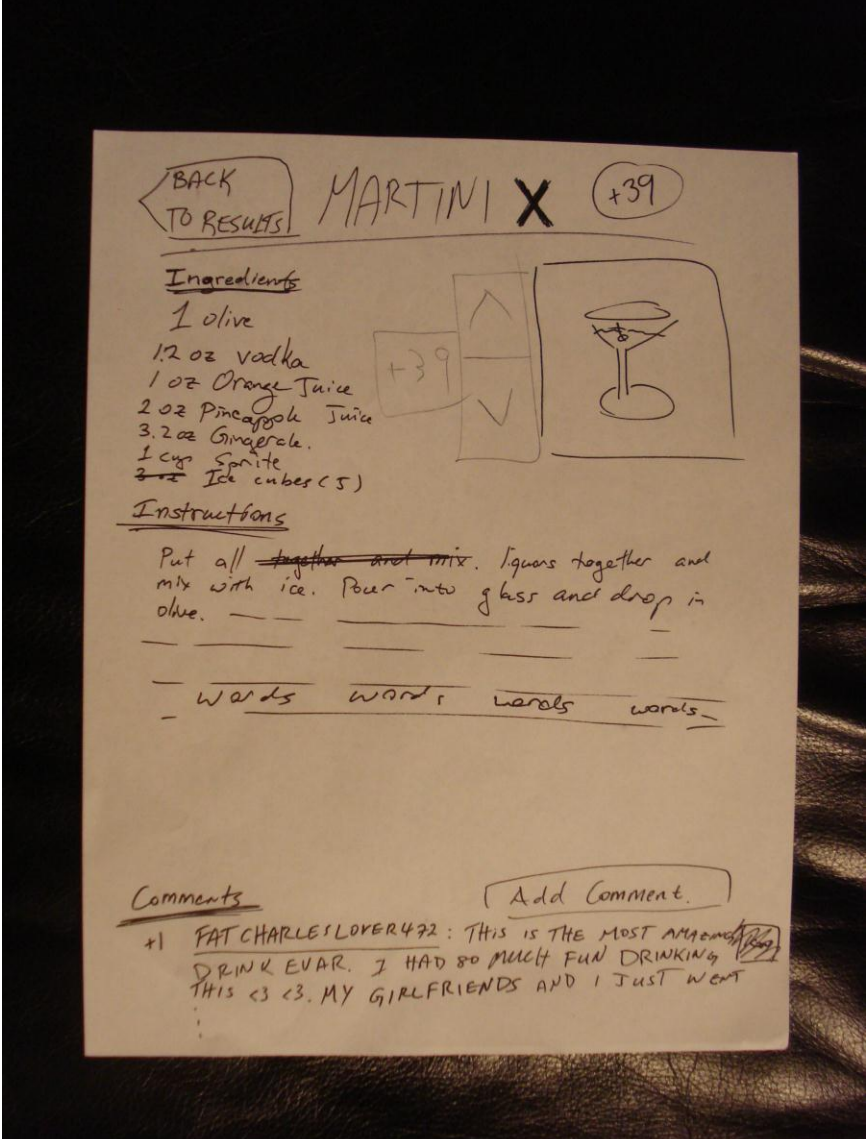

The user sees his comment on the drink screen and is done with his task.